доступа или по просьбе физического лица в течение 15 минут при повторном его посещении указанного налогового органа;

Регистрационная карта представляется физическому лицу или его представителю.

**2) По адресу электронной почты, указанному в Заявлении на получение доступа.**

При этом Регистрационная карта представляется не позднее 15 календарных дней со дня получения налоговым органом Заявления на получение доступа.

В случае, если в ходе регистрации физического лица в личном кабинете налогоплательщика регистрация не была произведена, налоговый орган информирует об этом физическое лицо непосредственно при его посещении налогового органа либо через представителя физического лица, либо по адресу электронной почты, указанному в Заявлении на получение доступа.

В этом случае физическим лицом представляется в налоговый орган Заявление об уточнении сведений (по форме КНД 1116103) при получении доступа к личному кабинету налогоплательщика, указанных в ранее представленном Заявлении на получение доступа.

Активация логина и первичного пароля осуществляется в течение одного часа после регистрации физического лица в личном кабинете налогоплательщика.

**При первом входе в личный кабинет налогоплательщика физическому лицу необходимо: сменить первичный пароль либо, подтвердить его дальнейшее использование.**

## **СПОСОБЫ ВОССТАНОВЛЕНИЕ ПАРОЛЯ**

**В случае утраты пароля его восстановление осуществляется следующими способами:**

**1) лично,** путем представления Заявления на получение доступа в любой налоговый орган по своему выбору (за исключением территориальных органов ФНС России, к функциям которых не относится взаимодействие с физическими лицами). При этом физическое лицо в поле "Прошу" Заявления на получение доступа выбирает реквизит "2 - выдать новый пароль для получения доступа к личному кабинету налогоплательщика" и представляет документ, удостоверяющий личность физического лица;

**2) электронным способом**, с использованием данных, ранее заполненных и сохраненных в опции "Разрешить восстановление пароля по адресу электронной почты" раздела "Профиль" личного кабинета налогоплательщика для следующих полей: "Номер телефона", "E-mail", "Контрольное слово". При этом в поле "E-mail" физическое лицо указывает адрес электронной почты.

# **ПРЕКРАЩЕНИЕ ДОСТУПА К «ЛИЧНОМУ КАБИНЕТУ»**

#### **Доступ к личному кабинету налогоплательщика прекращается в случаях:**

а) выбора физическим лицом в «личном кабинете» опции «отказаться от пользования личным кабинетом налогоплательщика»;

б) при поступлении от физического лица Заявления на получение доступа с выбранным в поле «Прошу» реквизитом «3 прекратить доступ к личному кабинету налогоплательщика»;

в) поступления сведений о факте смерти физического лица от органа, осуществляющего регистрацию актов гражданского состояния физических лиц.

В случае прекращения доступа физического лица к личному кабинету налогоплательщика по основаниям, указанным в настоящем пункте, информация о таком лице исключается из информационного ресурса "Личный кабинет налогоплательщика" на официальном сайте ФНС России.

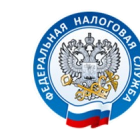

# **УПРАВЛЕНИЕ ФЕДЕРАЛЬНОЙ НАЛОГОВОЙ СЛУЖБЫ ПО НОВГОРОДСКОЙ ОБЛАСТИ**

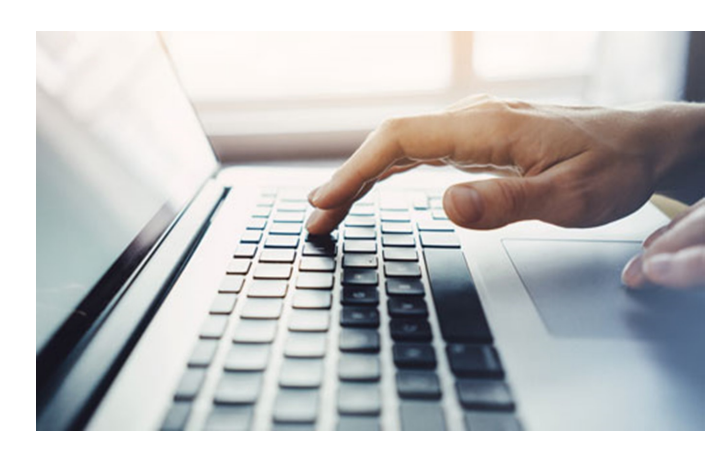

**ИНТЕРНЕТ-СЕРВИС**

**ЛИЧНЫЙ КАБИНЕТ НАЛОГОПЛАТЕЛЬЩИКА ДЛЯ ФИЗИЧЕСКИХ ЛИЦ** 

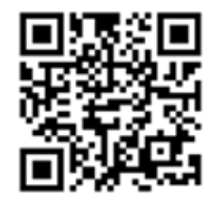

**Получайте актуальную информацию из налоговой инспекции круглосуточно и без выходных, платите налоги, подавайте налоговые декларации, задавайте вопросы и получайте ответы онлайн.**

**5**

#### **СЕРВИС ПОЗВОЛЯЕТ НАЛОГОПЛАТЕЛЬЩИКУ ДИСТАНЦИОННО ОСУЩЕСТВЛЯТЬ ШИРОКИЙ СПЕКТР ДЕЙСТВИЙ БЕЗ ЛИЧНОГО ВИЗИТА В ИНСПЕКЦИЮ:**

**Получать актуальную информацию об объектах имущества и транспортных средствах,** контролировать состояние расчетов с бюджетом, осуществлять юридически значимый документооборот с налоговым органом, в том числе подавать декларацию о доходах 3-НДФЛ и такие документы, как заявление на зачет или возврат переплаты, заявление на предоставление налоговой льготы или заявление о счетах в иностранных банках. Документы, требующие подписания электронной подписью, налогоплательщик подписывает своей усиленной неквалифицированной электронной подписью, которую можно получить бесплатно в ЛК ФЛ, без дополнительных визитов в налоговую инспекцию или удостоверяющий центр.

**Во вкладке «Жизненные ситуации»,** представлена информация на основе наиболее часто возникающих у налогоплательщика вопросов. Здесь собрано порядка 50 конкретных ситуаций, с которыми сталкиваются физические лица в процессе взаимоотношений с налоговым органом.

**В разделе «Профиль»** добавилась новая вкладка «Семейный доступ», предназначенная для направления и отображения запросов на доступ к информации из ЛК ФЛ несовершеннолетнего ребенка и управления таким списком, после подтверждения запроса. Для использования такого функционала необходимо являться пользователями ЛК ФЛ, как родителям, так и их детям.

**Доработан интерфейс раздела «Налоги»** в части предоставления возможности просматривать и оплачивать платёжные документы несовершеннолетнего ребенка всеми доступными инструментами оплаты в ЛК ФЛ. А именно, в раздел «Налоги» добавлен всплывающий список, выбор по которому производится на основании подтвержденных запросов, сформированных во вкладке «Семейный доступ».

Для оплаты за ребенка необходимо воспользоваться всплывающий списком.

**Раздел «Мои налоги» при оплате за ребенка,** функционирует без изменений. Возможность оплаты осуществляется кнопкой «Оплатить», посмотреть детали начислений в «Показать детали», просмотр документа-основания, история операций.

### **ПОЛУЧЕНИЕ ФИЗИЧЕСКИМ ЛИЦОМ ДОСТУПА К ЛИЧНОМУ КАБИНЕТУ НАЛОГОПЛАТЕЛЬЩИКА**

**Получение физическим лицом доступа к личному кабинету налогоплательщика осуществляется с использованием**:

**1) логина и пароля, указанных** *в регистрационной карте***.** Для того, чтобы получить доступ к «Личному кабинету налогоплательщика», физическому лицу необходимо заполнить Заявление на получение доступа (форма по КНД 1116102), **подать Заявление можно в любой налоговый органе России**, независимо от места постановки на учет. **При обращении в налоговый орган при себе необходимо иметь паспорт.**

Для обеспечения получения физическим лицом доступа к личному кабинету налогоплательщика налоговый орган на основании **Заявления на получение доступа** представляет физическому лицу Регистрационную карту (по форме КНД 1116104) в которой указывается логин и первично присвоенный физическому лицу пароль (первичный пароль).

В соответствии с Соглашением о взаимодействии между Государственным областным автономным учреждением «Многофункциональный центр предоставления государственных и муниципальных услуг» (ГОАУ «МФЦ») и Управлением Федеральной налоговой службы по Новгородской области от 13.12.2017г. № 1.15/189, **подать Заявление на получение доступа к «Личному кабинету» можно в любом подразделении ГОАУ «МФЦ» Новгородской области. Регистрационная карта представляется при посещении налогового органа лично или через представителя, либо по адресу электронной почты указанному в Заявлении.**

## **2) усиленной квалифицированной электронной подписи физического лица.**

Квалифицированный сертификат ключа проверки электронной подписи должен **3 4**

быть выдан Удостоверяющим центром, аккредитованным Минкомсвязи России и может храниться на любом носителе: жестком диске, USB-ключе или смарт– карте.

**Для доступа к сервису с использованием электронной подписи необходимо заполнить в электронном виде Заявление на подключение доступа.** При этом необходимые для идентификации реквизиты считываются с носителя ЭП и автоматически подгружаются в форму заявления, дополнительные необязательные реквизиты «Номер телефона», «E-mail» вводятся вручную. После авторизации будет предложено задать пароль, после чего вход в сервис может осуществляться с использованием как ЭП, так и логина и пароля. Квалифицированный сертификат ключа проверки ЭП налогоплательщик может получить в Удостоверяющем центре, аккредитованном Минкомсвязи России.

*3) учетной записи Единой системы идентификации и аутентификации (ЕСИА)* – реквизитов доступа, используемых для авторизации на Едином портале государственных и муниципальных услуг.

**Внимание!** Авторизация возможна только для пользователей, которые обращались для получения реквизитов доступа лично в одно из мест присутствия операторов ЕСИА (отделения Почты России, МФЦ и др.).

# **СПОСОБЫ ПРЕДСТАВЛЕНИЯ РЕГИСТРАЦИОННОЙ КАРТЫ НАЛОГОВЫМ ОРГАНОМ ФИЗИЧЕСКОМУ ЛИЦУ**

**Регистрационная карта представляется налоговым органом физическому лицу следующими способами:**

### **1) Непосредственно в налоговом органе**.

При этом Регистрационная карта представляется налоговым органом в течение 15 минут после получения Заявления на получение